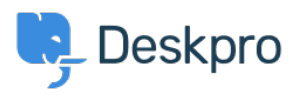

[مرکز آموزش](https://support.deskpro.com/fa/kb)> Sales, Billing & Consultancy > Payment & Renewals > How do Lupdate my ?billing contact details

## ?How do I update my billing contact details

Ben Henley - 2023-08-10 - Comment (1[\)](#page--1-0) - Payment & Renewals

## **Question:**

I want you to send my billing information and renewal notices for my account to a different ?email address. How can I change that

## **Answer:**

A Billing Admin in your account will need to log in to the Billing Area of your trial and open :the Billing Dashboard

## $\pmb{\times}$

When you scroll to the bottom of the page, you will see an area relating to Billing and Finance Contacts. From there, you can add a new Finance Contact to receive renewal :notices for your account

 $\pmb{\times}$